# **dj-bootstrap-components**

*Release v0.2.0*

**Apr 13, 2021**

## Contents:

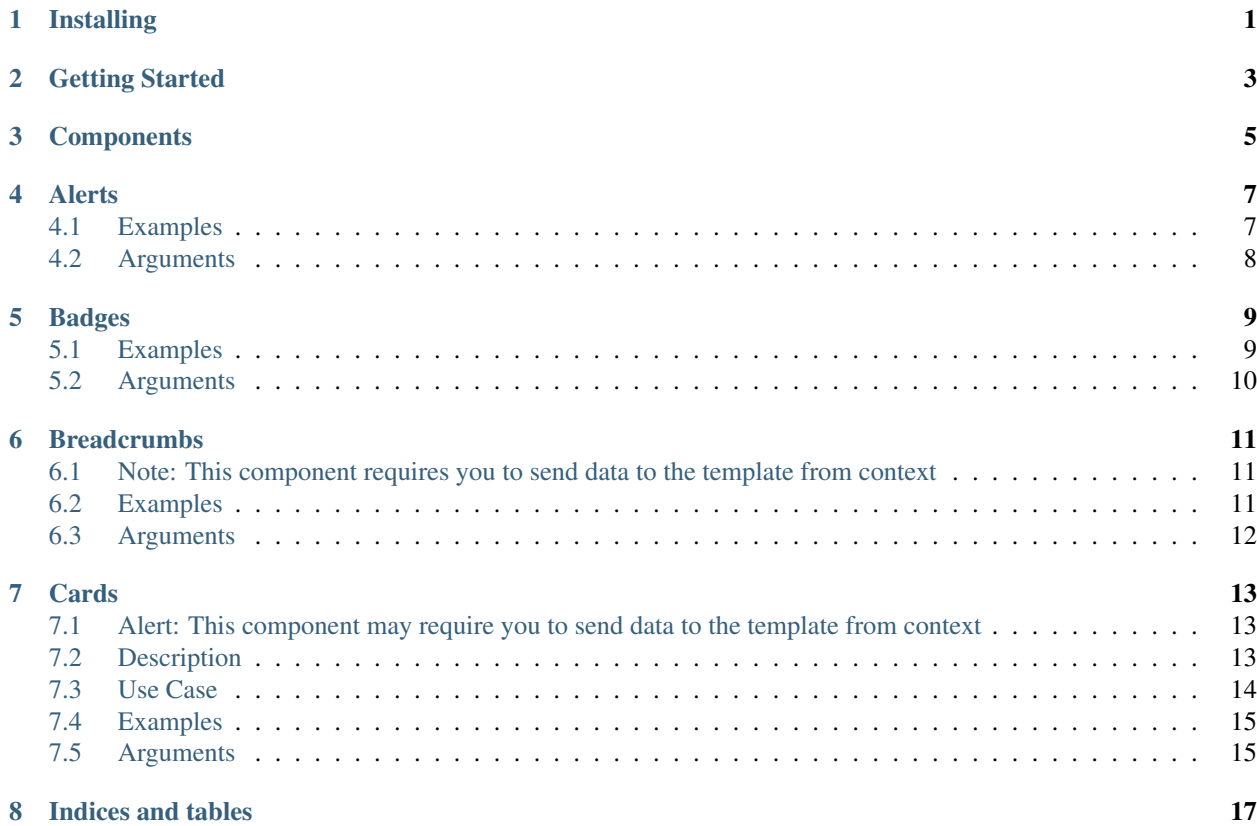

<span id="page-4-0"></span>Installing

<span id="page-6-0"></span>Getting Started

**Components** 

<span id="page-8-0"></span>this

Alerts

<span id="page-10-0"></span>It is important to reference the bootstrap documentation for how alerts work. This is how to include alerts in your code

#### <span id="page-10-1"></span>**4.1 Examples**

Add any one of the the following in your code, to show an alert

```
{% include 'bootstrap_components/alert.html' with content='<strong> bold </strong>
˓→ sample text' color='primary' %}
   {% include 'bootstrap_components/alert.html' with content='sample alert text'
˓→color='danger' %}
   {% include 'bootstrap_components/alert.html' with heading='sample heading'
˓→content='sample alert text' color='warning' dismiss=1%}
   {% include 'bootstrap_components/alert.html' with heading='sample heading'
˓→heading_size=1 content='sample alert text' color='success' dismiss=1%}
```
#### **4.1.1 Which look like this:**

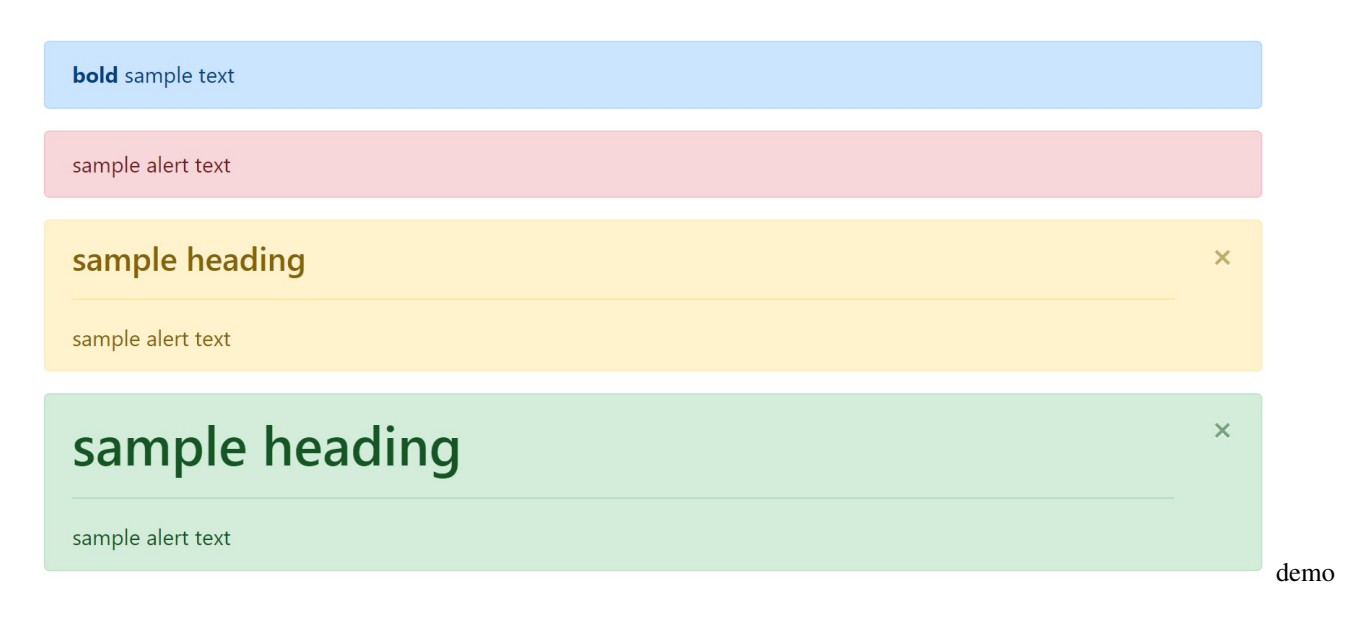

## <span id="page-11-0"></span>**4.2 Arguments**

- Required: content
	- the content of the alert. Keep in mind that this string can be html for additional formatting
	- *string*
- Required: color
	- accepts bootstrap colors like: primary, success, danger, etc.
	- *string*
- heading
	- $-$  creates a  $\langle h_4 \rangle$  heading by default in the alert
	- *string*
- heading size
	- overrides <h4> default, allows 1-6
	- *int*
- dismiss
	- allows alert to be dismissible, requires bootstrap js
	- *bool (Enter 'True' or 1)*

#### Badges

<span id="page-12-0"></span>It is important to reference the bootstrap documentation for how alerts work. This is how to include badges in your code

#### <span id="page-12-1"></span>**5.1 Examples**

Add any one of the the following in your code, to show an alert

```
<h4>Heading 4 {% include 'bootstrap_components/badge.html' with content="badge-text"
˓→color='success'%} </h4>
<h4>Heading 4 {% include 'bootstrap_components/badge.html' with content="link-badge-
˓→text" color='warning' href='www.example.com'%} </h4>
<h4>Heading 4 {% include 'bootstrap_components/badge.html' with content="pill-badge-
˓→with-link" href='www.example.com' pill=True%} </h4>
```
for reference:

```
{% include 'bootstrap_components/badge.html' with content="small-badge" %}
{% include 'bootstrap_components/badge.html' with content="small-badge" color='warning
ightharpoonup' \frac{8}{9}}
{% include 'bootstrap_components/badge.html' with content="small-badge" color='danger
\leftrightarrow ' \circ }
{% include 'bootstrap_components/badge.html' with content="small-badge" color='success
ightharpoonup' \frac{8}{6}}
{% include 'bootstrap_components/badge.html' with content="small-badge" color='info'
\rightarrow \rightarrow \rightarrow \rightarrow{% include 'bootstrap_components/badge.html' with content="small-badge" color=
˓→'secondary' %}
{% include 'bootstrap_components/badge.html' with content="small-badge" color='light'
\rightarrow \,^{\circ}}
{% include 'bootstrap_components/badge.html' with content="small-badge" color='dark'
ightharpoonup \overset{\circ}{\circ} }
```
#### **5.1.1 Which look like this:**

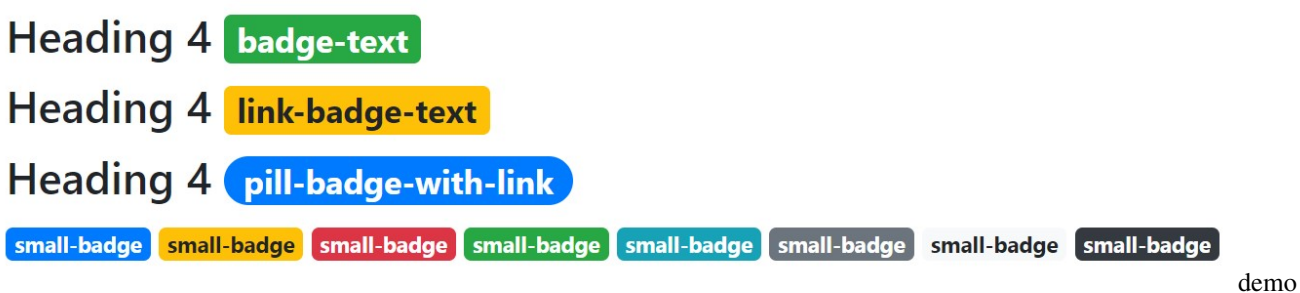

### <span id="page-13-0"></span>**5.2 Arguments**

- Required: content
	- adds text in the middle of the badge
	- string
- color
	- default: 'primary'
	- accepts bootstrap colors like: primary, success, danger, etc.
	- *string*
- pill
	- accepts 'True' or 1; allows for more rounded borders
	- bool
- href
	- allows the badge to be a link, enable hover and actionable properties
	- accepts href property
	- string

### **Breadcrumbs**

<span id="page-14-0"></span>It is important to refrence the bootstrap documentation for how alerts work. This is how to include breadcrumbs in your code

### <span id="page-14-1"></span>**6.1 Note: This component requires you to send data to the template from context**

#### <span id="page-14-2"></span>**6.2 Examples**

Add any one of the the following in your code, to show an alert

```
{% include 'bootstrap_components/breadcrumb.html' with crumbs=crumbs_from_context
\leftrightarrow \,^{\circ} }
   {% include 'bootstrap_components/breadcrumb.html' with crumbs=crumbs_from_context
˓→separator=">" %}
   {% include 'bootstrap_components/breadcrumb.html' with crumbs=crumbs_from_context
˓→separator="|" active_crumb=1 %}
```
Here is an example of what the crumbs context should look like:

```
CRUMBS = (('home', reverse('index')),
          ('blog', reverse('blog:posts')),
          ('post', reverse('blog:post', args=[post_id]))
        )
```
#### **6.2.1 Which look like this:**

home / blog / post

 $home > blog > post$ 

home | blog | post

demo

breadcrumbs-

### <span id="page-15-0"></span>**6.3 Arguments**

- Required: content
	- adds text in the middle of the badge
	- string
- seperator
	- Changes the separator between elements; default: /
	- accepts any normal character and the following symbols:

 $* <, >, |$ 

- string
- Required: crumbs
	- Accepts a tuple or list from context that has the structure [(<breadcrumb-text>, <breadcrumb-link>), ...]
	- tuple or list
- active\_crumb
	- Enter the index number starting from zero of which breadcrumb is active, by default it is the last one
	- int

Cards

<span id="page-16-0"></span>It is important to reference the bootstrap documentation for how alerts work. This is how to include cards in your code

### <span id="page-16-1"></span>**7.1 Alert: This component may require you to send data to the template from context**

### <span id="page-16-2"></span>**7.2 Description**

Cards in bootstrap are highly customizable and very extensible. Thus, we do not support all the different variations of a card, rather a 'one-size-fits-all' template. If this is not what works for you we recommend manually adding cards.

The included elements in the card are, in order from top to bottom: an image, a header with a title and a subtitle, some text, a list-group, a footer with two buttons. Like the following:

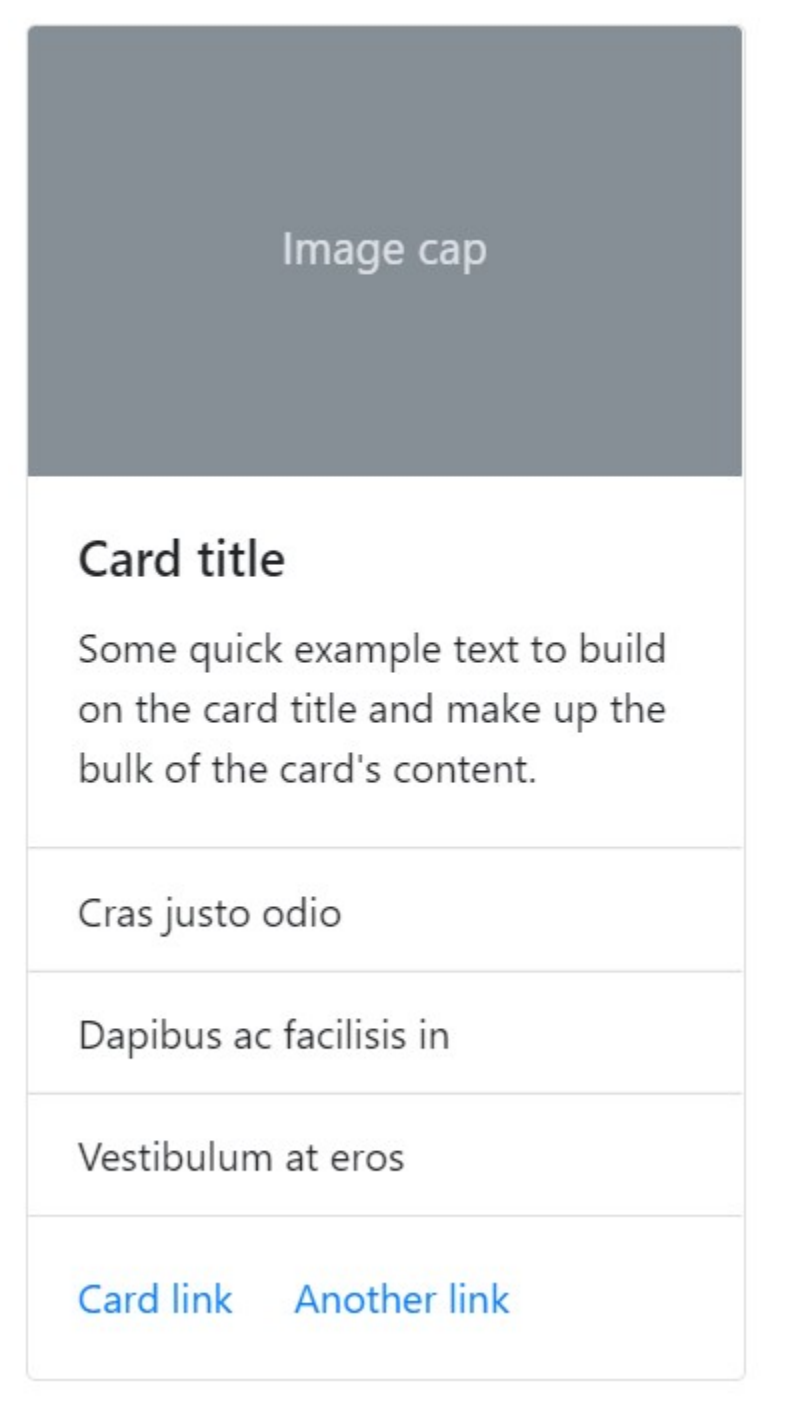

card-explainer

Obviously, you need not enable each element, pick and choose what you want.

### <span id="page-17-0"></span>**7.3 Use Case**

To understand why we have done things a certain way understanding the expected use case may help. We expect that cards will generally be looped over to show a collection of content like on a storefront displaying its products. Take a look at [bootstrap card layout documentation](https://getbootstrap.com/docs/4.5/components/card/#card-layout) to get a better idea on how to display your cards.

#### <span id="page-18-0"></span>**7.4 Examples**

Add any one of the the following in your code, to show an alert

```
{% include 'bootstrap_components/card.html' with title='sample card title' subtitle=
˓→'smaller text here' text='short description of what this is about' size_utilities=
˓→"w-25" button1_text='click here' button2_text='no click here!' %}
```
#### **7.4.1 Which look like this:**

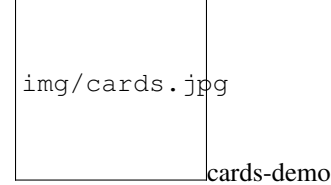

## <span id="page-18-1"></span>**7.5 Arguments**

- image\_src
	- Accepts a string of the image url, if you want to add a static image use a context manager in your template to do so. i.e. {% with static '//img.png' as img %} {% include 'bootstrap\_components/card.html' image\_src=img %}
- title
	- Required
	- Accepts a string (can use html like <strong> )
	- string
- subtitle
	- Accepts a string (can use html like <strong> )
	- string
- text
	- Short text that appears after the title
	- string
- list\_group
	- accepts a list of objects from the view
	- Requires the following fields: list\_group\_display\_field
	- list or iterable like QuerySet
- list\_group\_display\_field
	- the field of the object that is iterated on passed in list\_group
	- string
- button1\_text
- text for the first button in the footer
- string
- button2\_text
	- text for the second button in the footer
	- string
- button1\_url
	- link for the first button, use of reverse recommended if linking to page on site
	- string
- button2\_url
	- link for the second button, use of reverse recommended if linking to page on site
	- string
- background
	- accepts colors like primary, secondary, success, transparent, etc.
	- string
- border
	- accepts colors like primary, secondary, success, transparent, etc.
	- string
- color
	- accepts colors like primary, secondary, success, transparent, etc.
	- string
- size\_utilities
	- use w-50, or h-100, or other utilities for sizing
	- string

Indices and tables

- <span id="page-20-0"></span>• genindex
- modindex
- search